# Drahomír Novák Jan Eliáš **SPOLEHLIVOST KONSTRUKCÍ & TEORIE SPOLEHLIVOSTI část 4: FReET – úvod**

Spolehlivost konstrukcí **Drahomír Novák & Jan Eliáš** 

## část 4 FReET - úvod

#### MC analýza na počítači

- Excel: možné, ale velmi málo typů rozdělení, nezle zavést korelace, omezená grafika, pracné. Crystal Ball: nástavba na Excel
- VAP, StruRel, Slang, M-Star, C-Fit, Codecal, Profes, Unipas, Proban, Phimeca-Soft, Nessus, Cossan, CalRel, PPDV, …
- často vyvíjeno nejprve na univerzitách a poté komerčně
- Mathematica, Matlab, Maple, Statistica,… obrovské systémy určené k velmi obecnému použití
- současné trendy:
	- vývoj komplexních integrovaných systémů
	- implementace více spolehlivostních metod (hlavně simulačních)
	- důraz na "uživatelskou přívětivost"
	- rozhraní k externím deterministickým programům

#### FReET

- **F**easible **Re**liable **E**ngineering **T**ool
- FreET je víceúčelový pravděpodobnostní software pro statistickou, citlivostní a spolehlivostní analýzu inženýrských problémů. Umožňuje simulovat nejistoty problému na úrovni náhodných veličin (ve stavebním/ strojním inženýství typicky materiálové vlastnosti, zatížení, imperfekce,...).
- vyvíjeno na Vysokém Učení Technickém v Brně (Drahomír Novák, Miroslav Vořechovský & Radoslav Rusina)

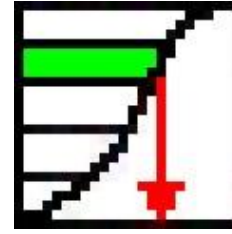

#### Obrázek 1. FReET ikona

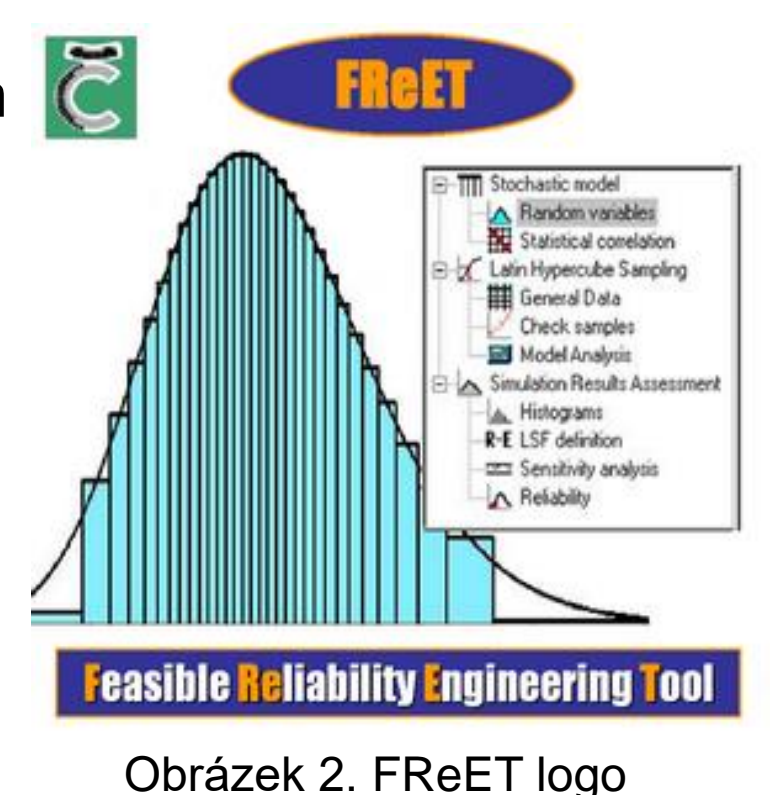

### FReET pravděpodobnostní techniky

- pravděpodobnostní techniky
	- MC simulace
	- $-$  LHS (3 typy)
		- LHS mean
		- LHS median
		- LHS random
	- FORM
- odhad rozdělení (určení nejvhodnějšího modelu rozdělení)
- robustní zavedení korelace skrz Simulované Žíhání

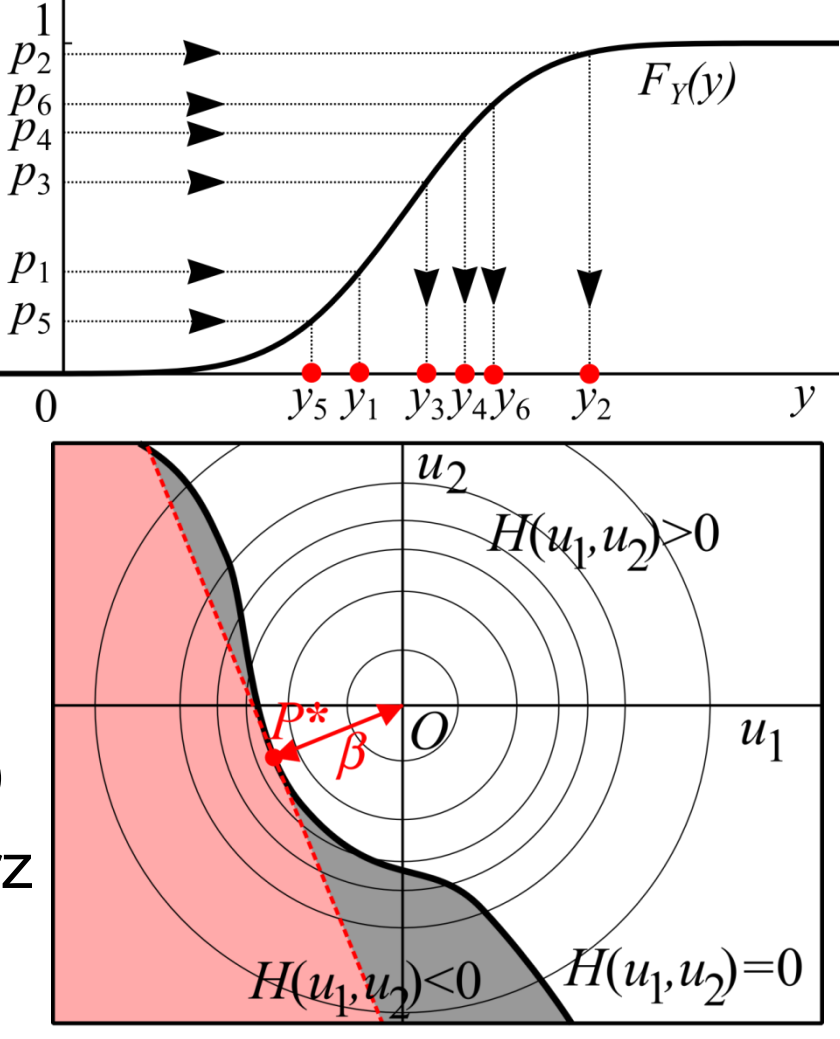

Obrázek 3. MC & FORM

#### FReET funkce odezvy/mezního stavu

- uzavřená forma (přímo) přes editor rovnic
	- přímá definice pomocí "kalkulačky"
- nepřímo přes uživatelem vloženou DLL knihovnu
	- rozhraní k napojení DLL knihoven
- rozhraní k propojení se softwarem třetích stran

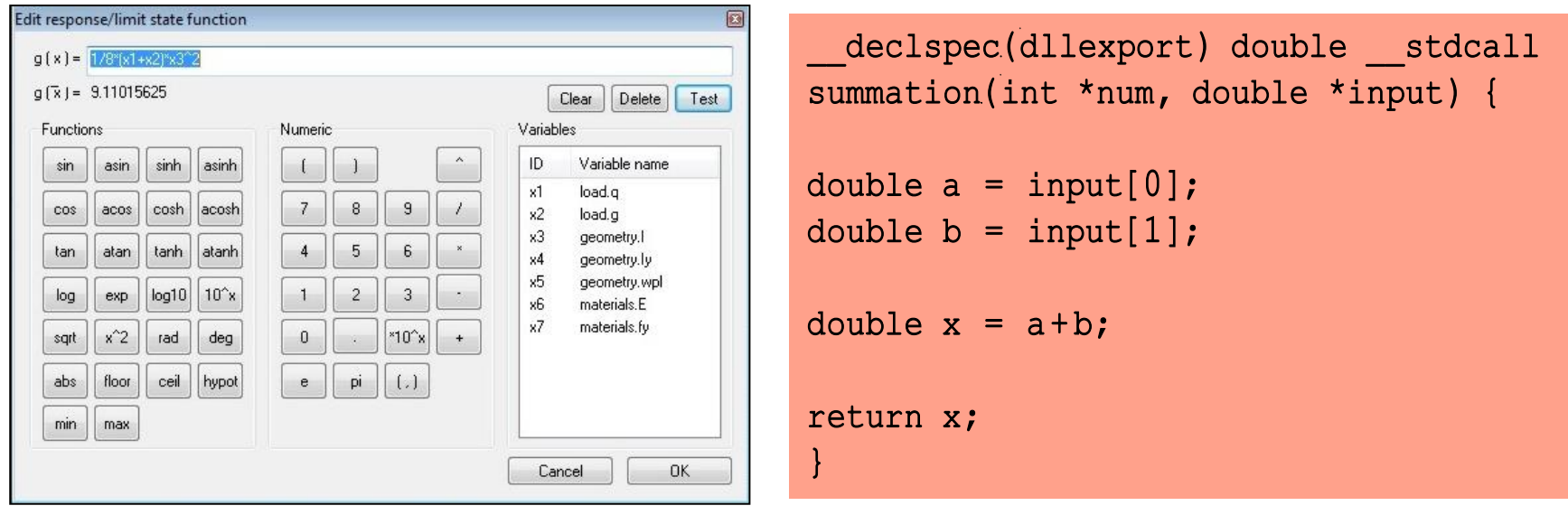

Obrázek 4. "Kalkulačka" & kód DLL funkce

#### FReET vastnosti

- rozsáhlá knihovna rozdělení
- přátelské GUI, pokročilá vizualizace
- parametrizace analýzy
- spolehlivost: pravděpodobnost poruchy, index spolehlivosti
- statistika odezvy
- neparametrická pořadová citlivostní analýza
- Bayesovské vylepšení
- statistické testy pro nejvhodnejší PDF
- dávkový mód

Read

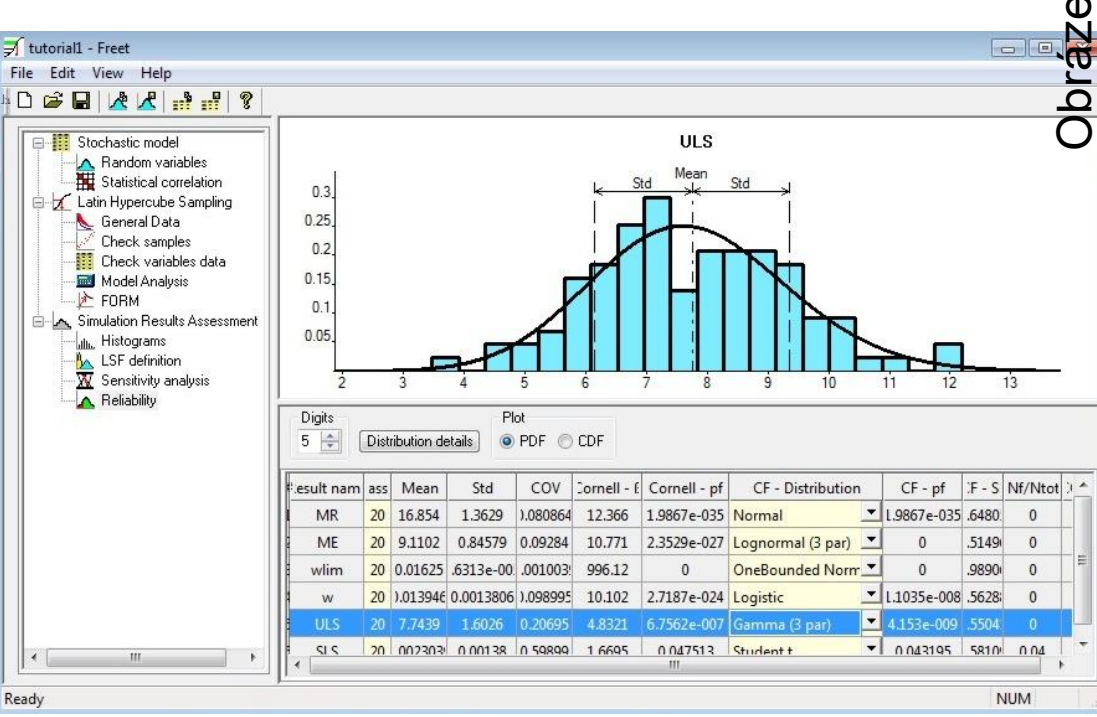

### FReET hlavní okno

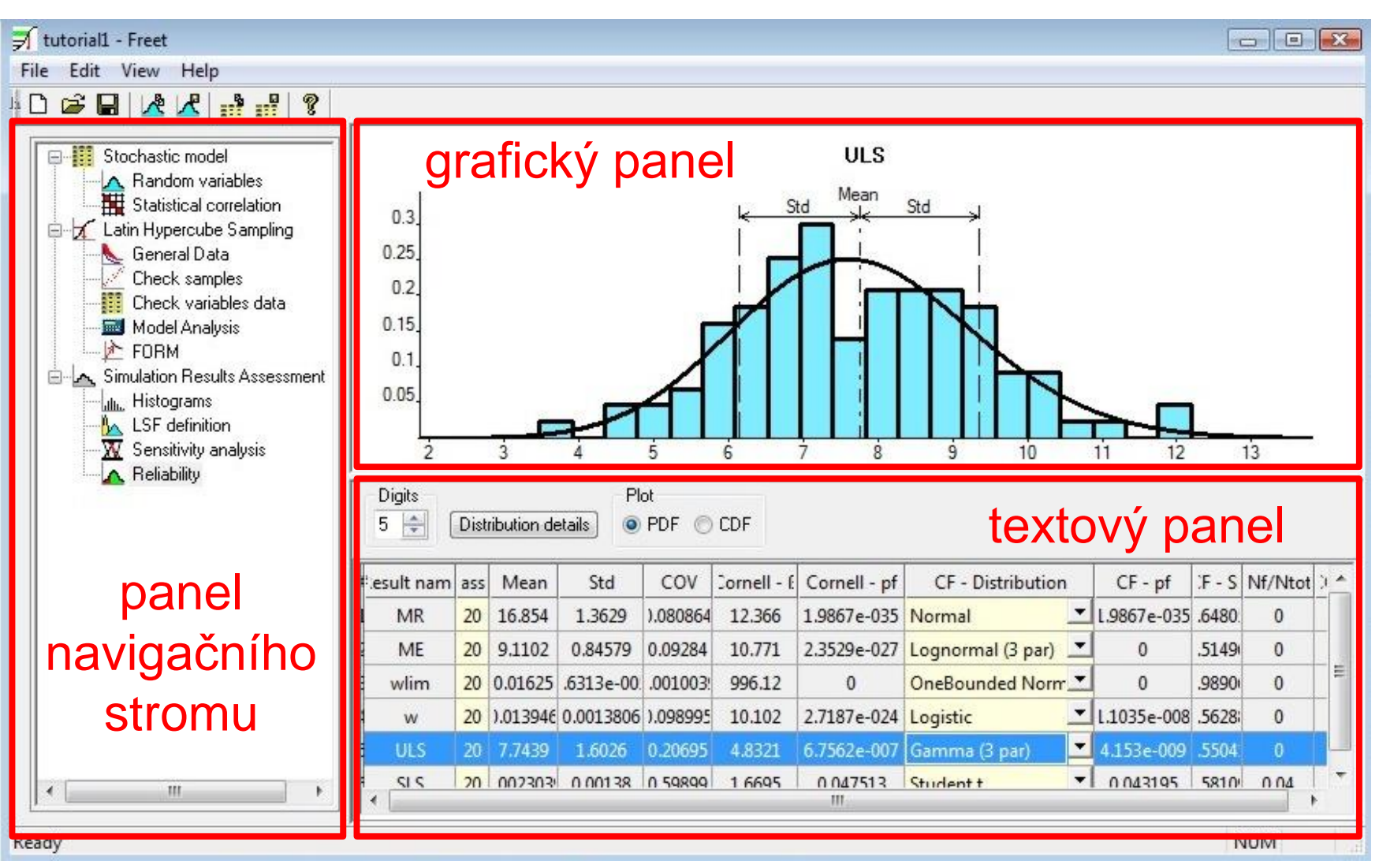

#### FReET tutorial – definice problému

- prostý nosník o rozpětí *l*=3.25 m, ocel S235, průřez I120
- dvě rezervy spolehlivosti:
	- ULS (mezní stav únosnosti)

$$
Z_{\text{ULS}} = M_R - M_E
$$

$$
M_R = w_{pl} f_y; \quad M_E = \frac{1}{8} (g + q) l^2
$$
  
- SLS (mezní stav použitelnosti)

$$
Z_{SLS} = w_{lim} - w
$$
  

$$
w_{lim} = \frac{l}{200}; \quad w = \frac{5}{384} \frac{(g+q)l^4}{EI}
$$

### FReET tutorial – vstupy

- specifikace vstupních veličin

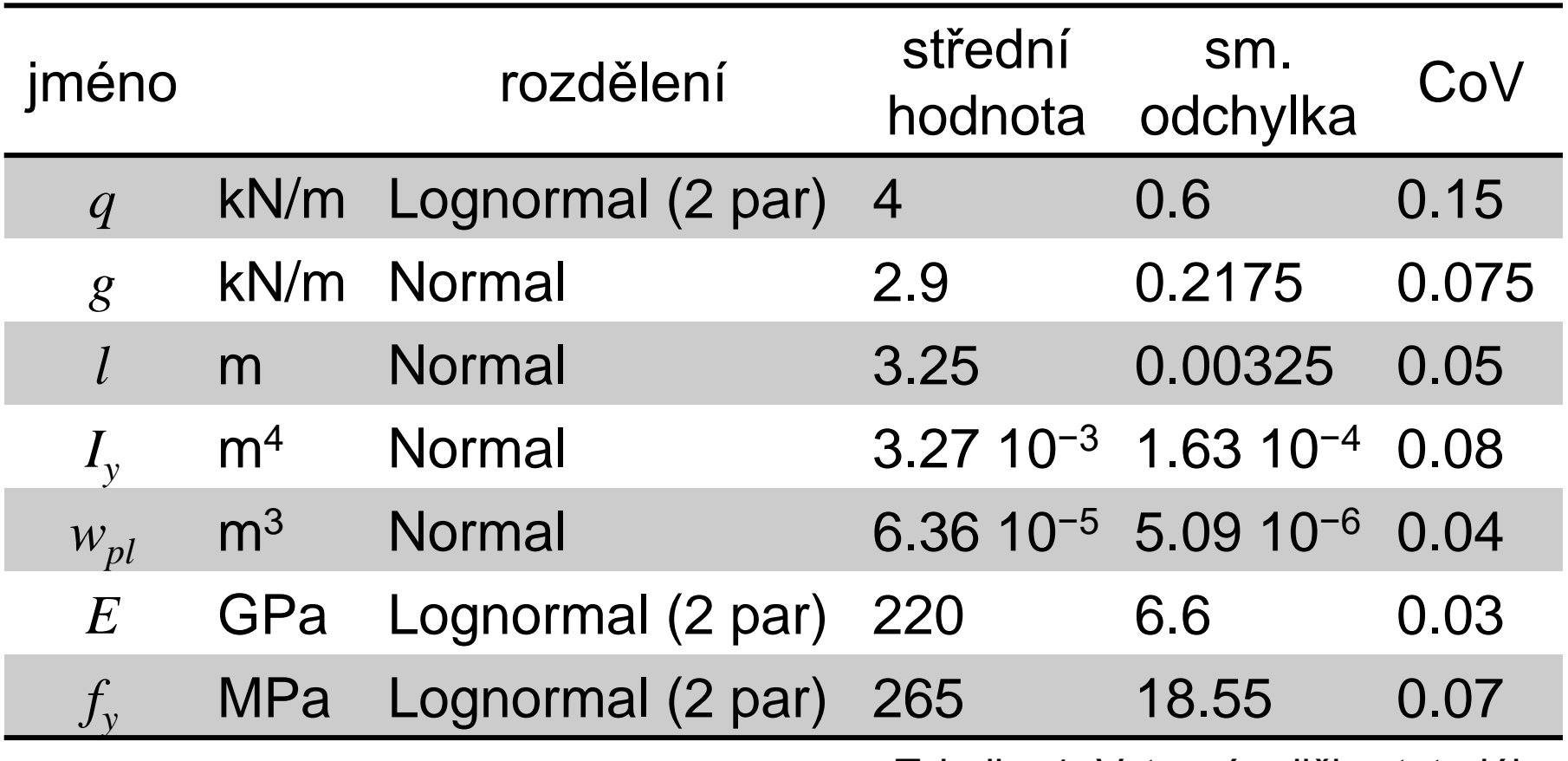

Tabulka 1. Vstupní veličiny tutoriálu

### FReET tutorial – vstupní veličiny

#### vstupní veličiny lze rozdělit do kategorií

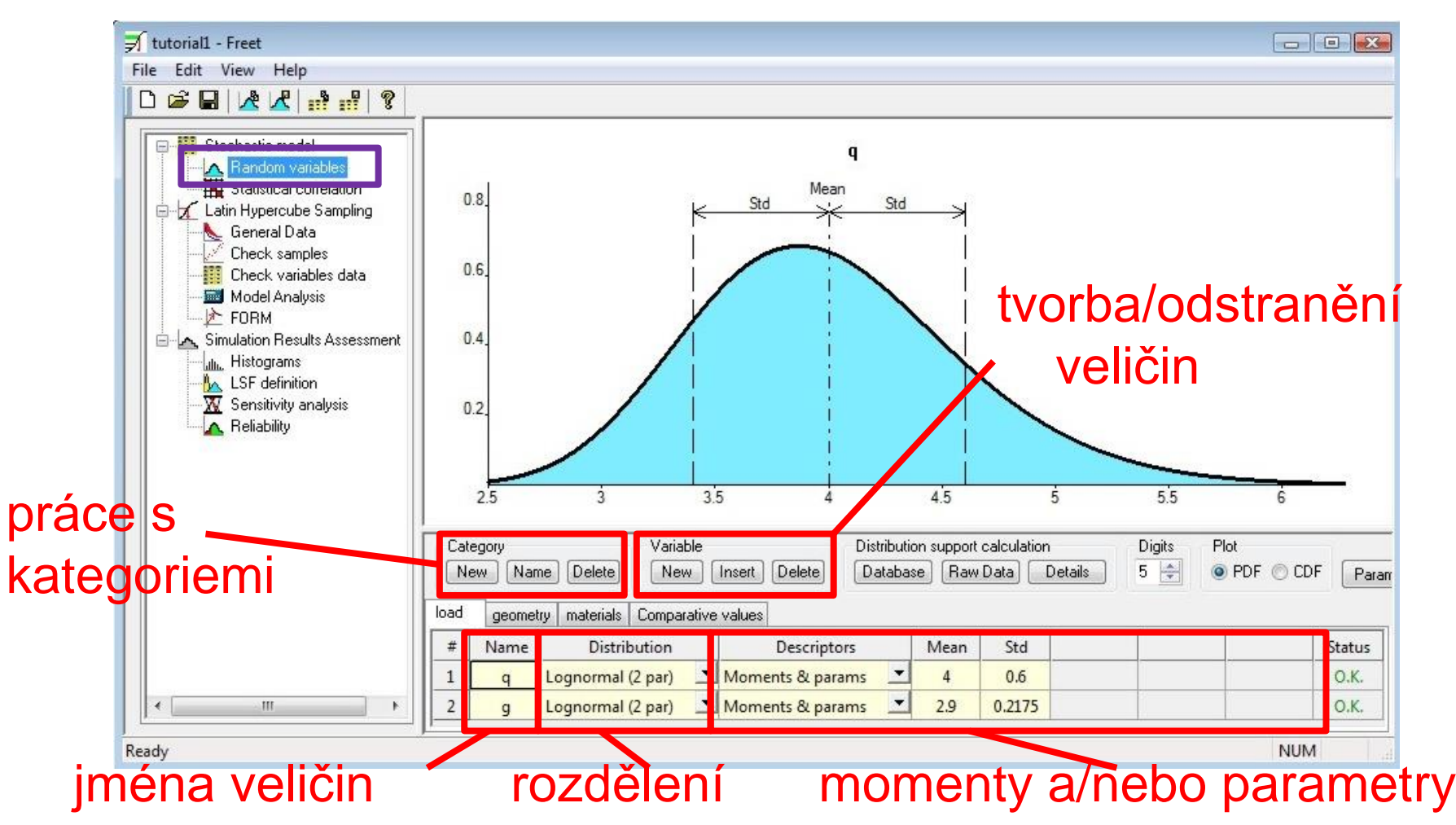

### FReET tutorial – vstupní veličiny

#### na výběr mnoho rozdělení

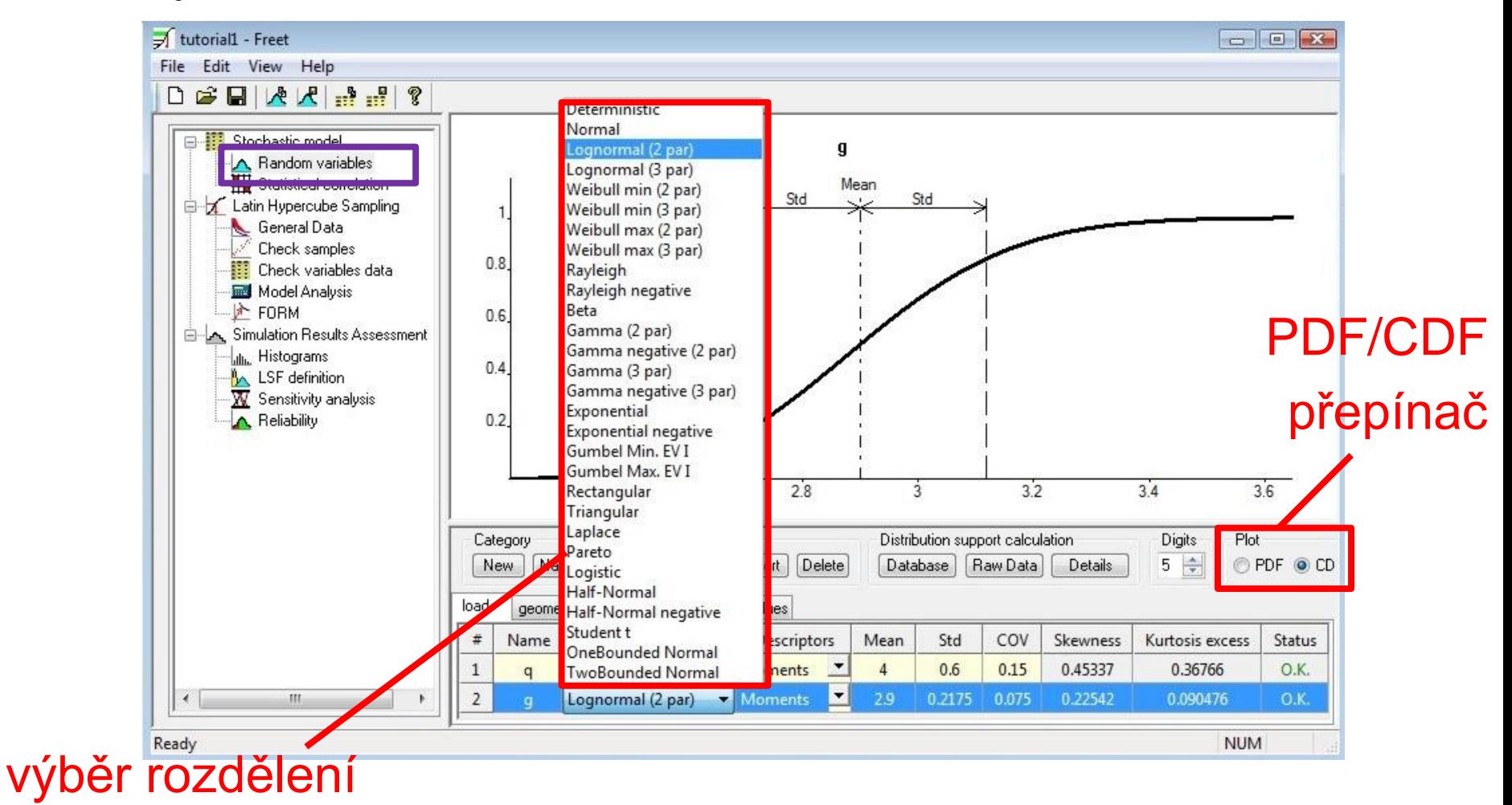

#### FReET tutorial – stanovení korelace

povolena indefinitní korelační matice

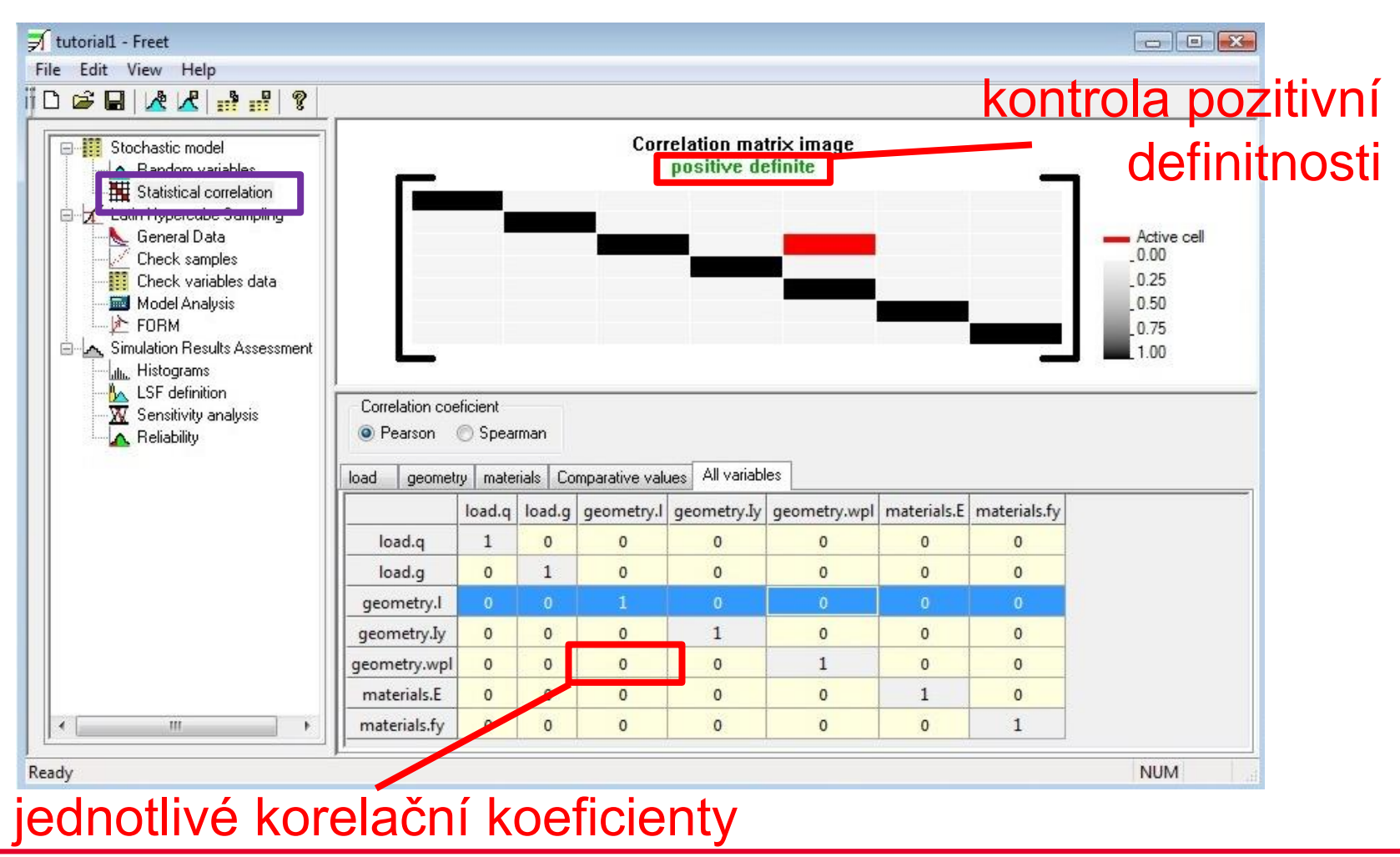

### FReET tutorial – vzorkování veličin

#### čtyři vzorkovací typy

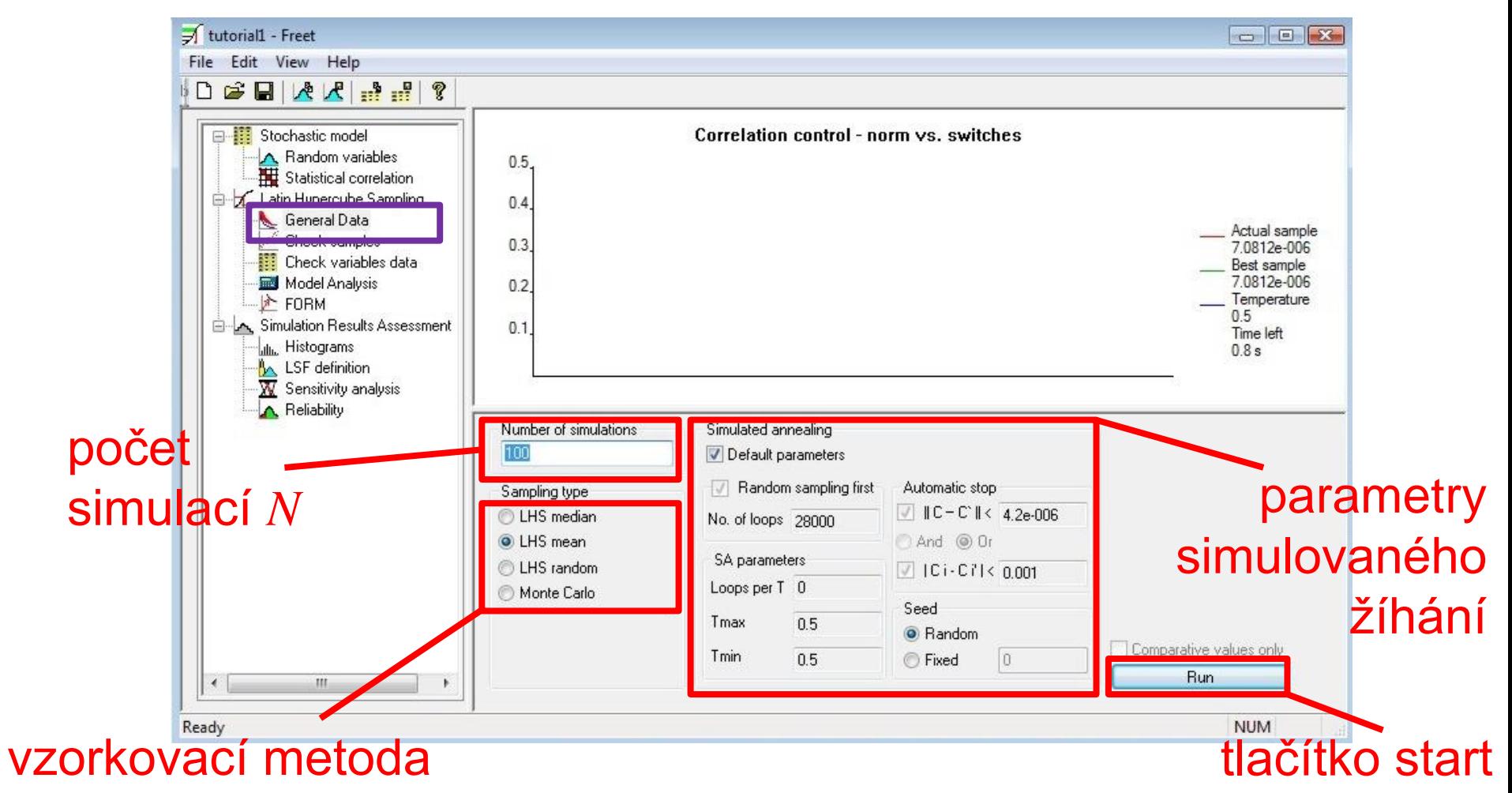

#### FReET tutorial – zavádění korelace

proběhne optimalizace pořadí pomocí simulovaného žíhání

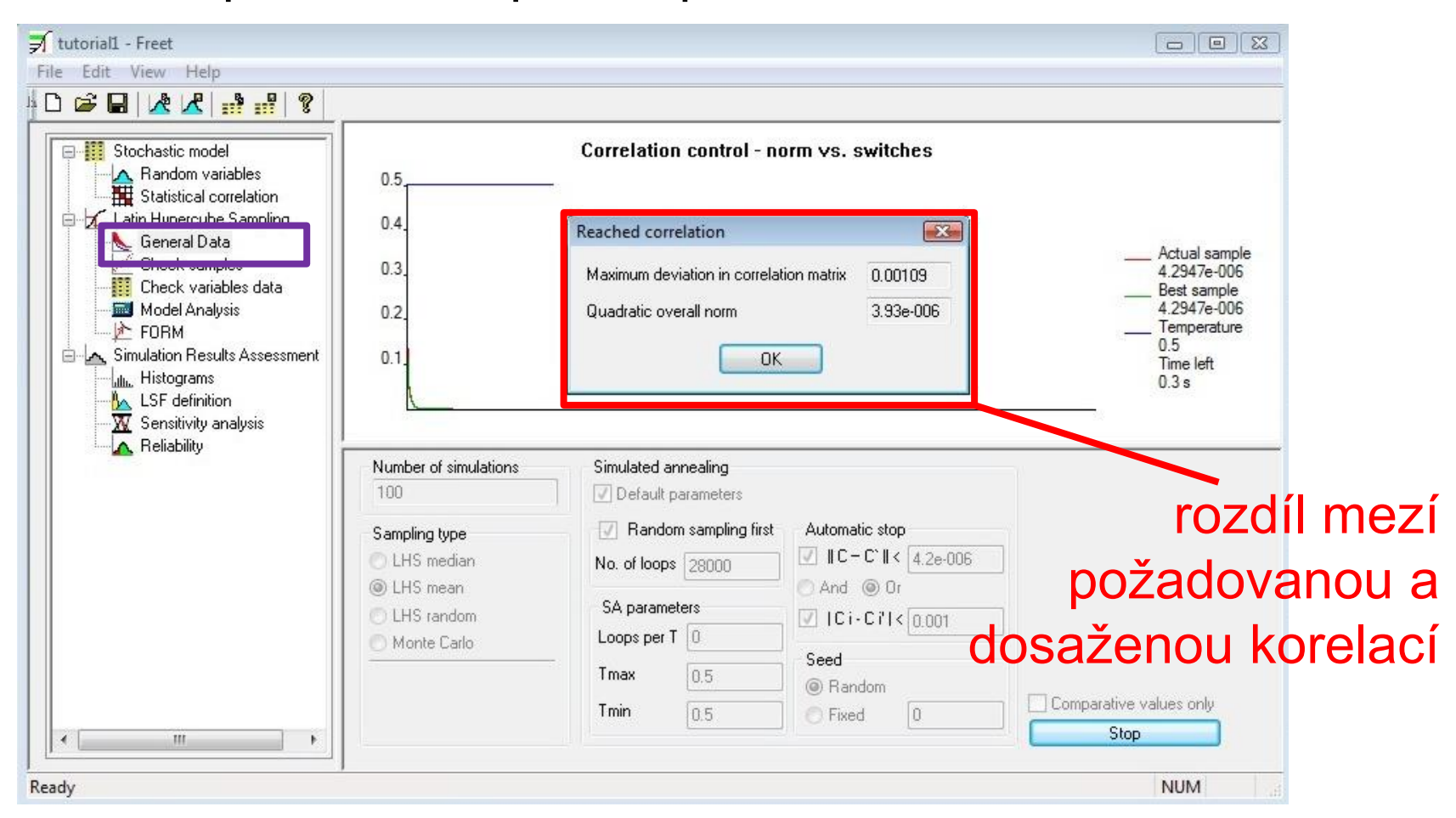

### FReET tutorial – prohlížení histogramů

#### kliknutí na veličinu zobrazí histogram

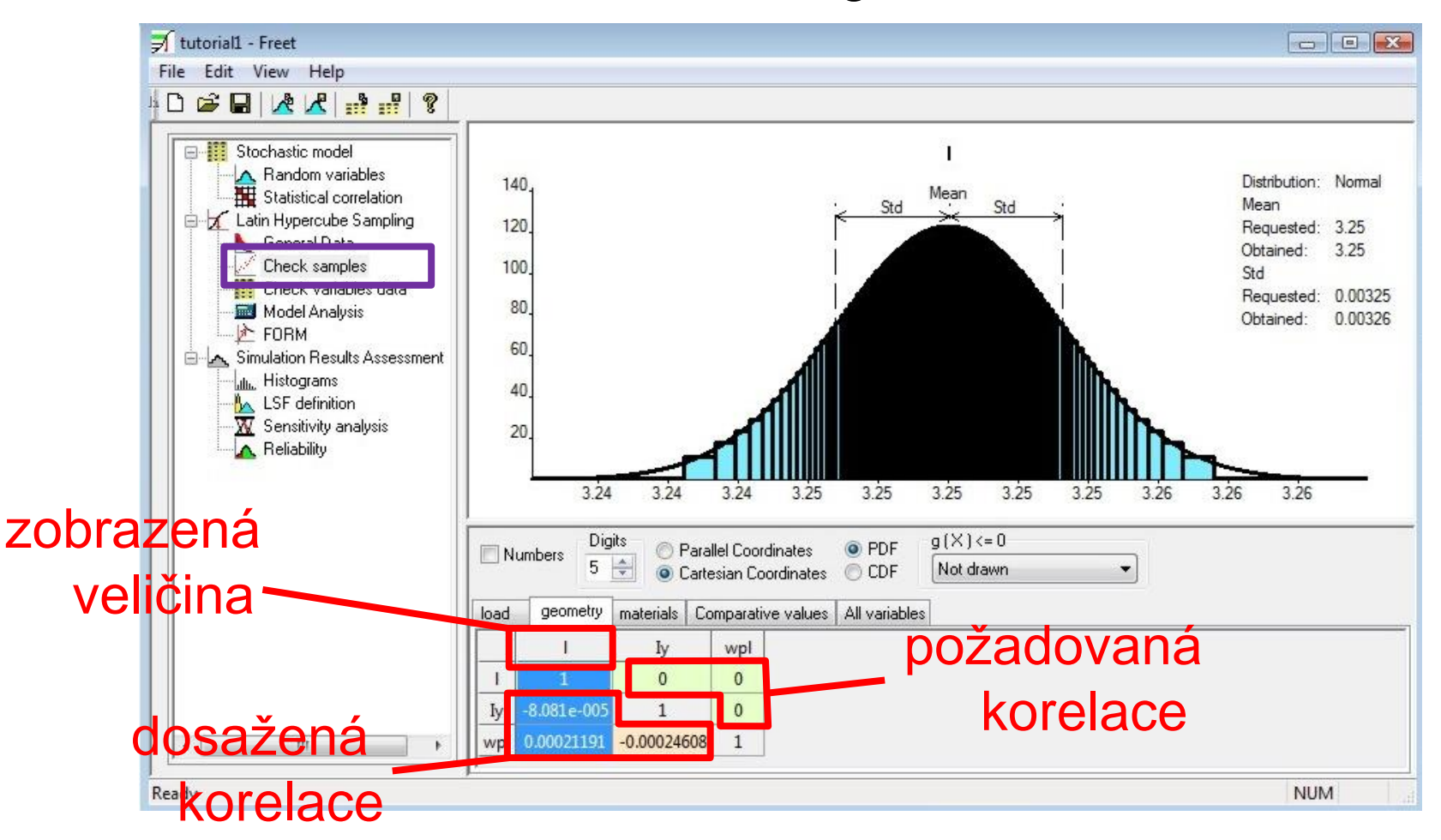

#### FReET tutorial – kontrola korelací

kliknutí do korelační matice zobrazí vygenerované body

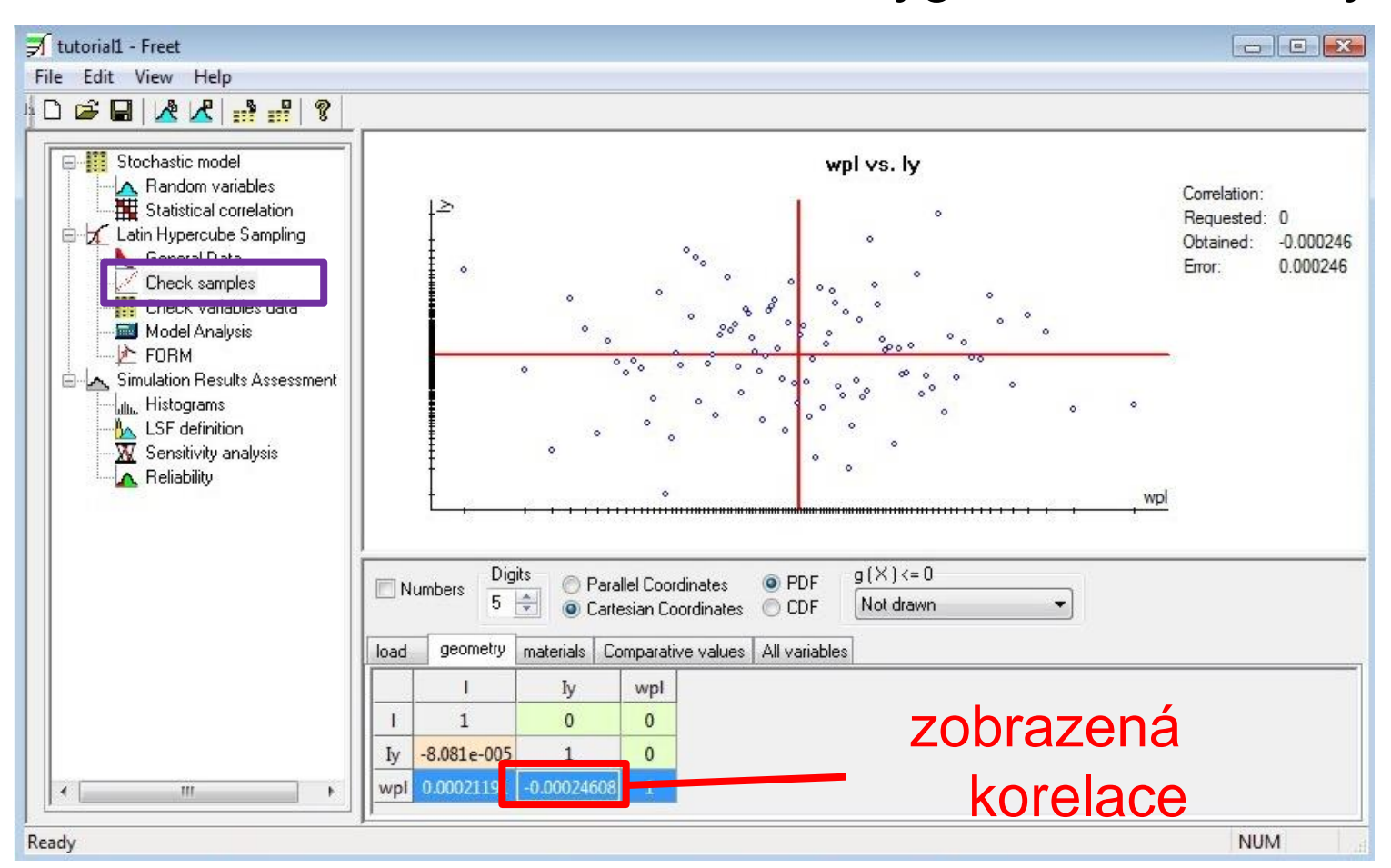

### FReET tutorial – paralelní souřadnice

 $\|$ ||||| = pozitivní korelace, X = negativní korelace

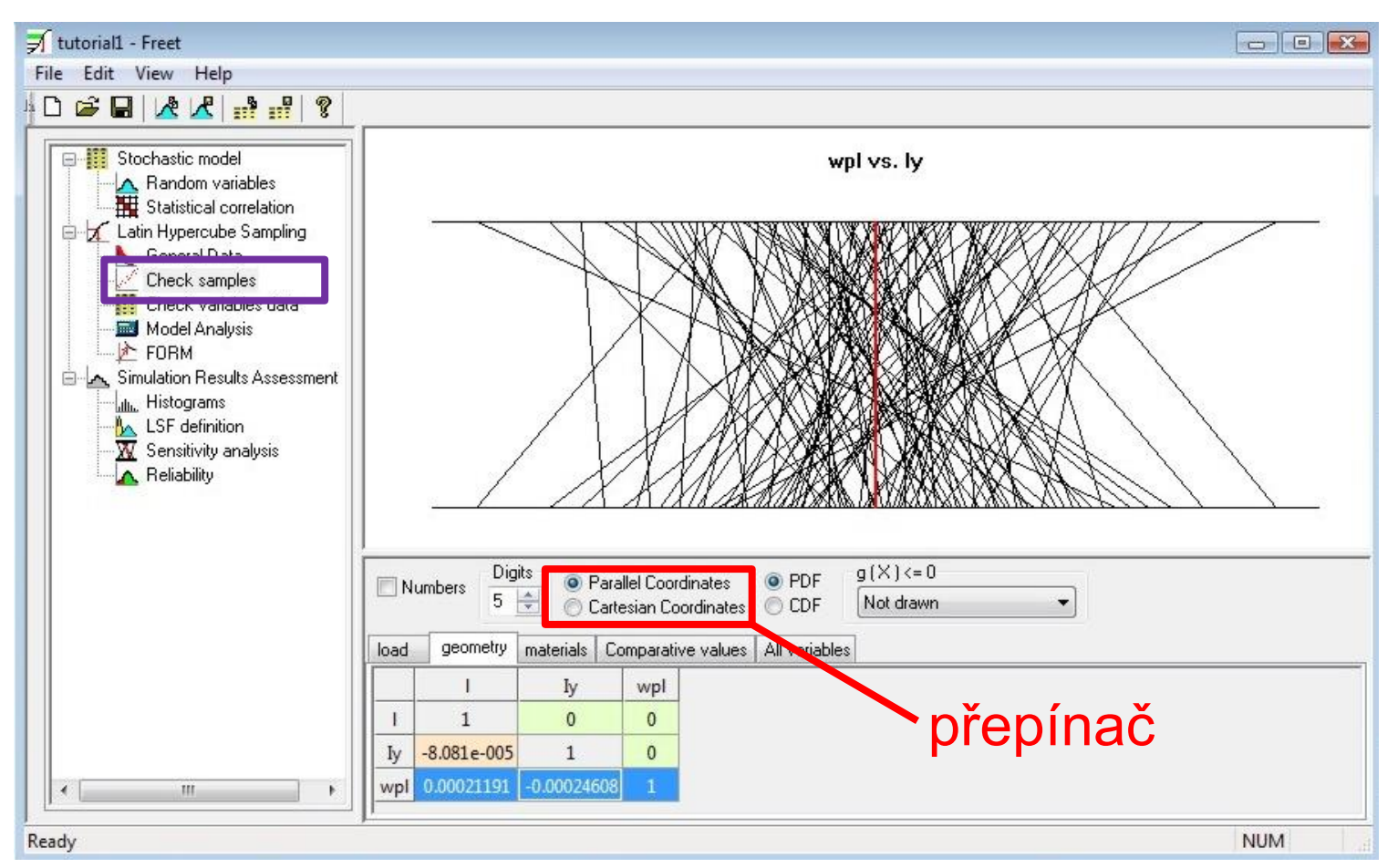

### FReET tutorial – prohlížení hodnot

#### - rozděleno podle kategorií

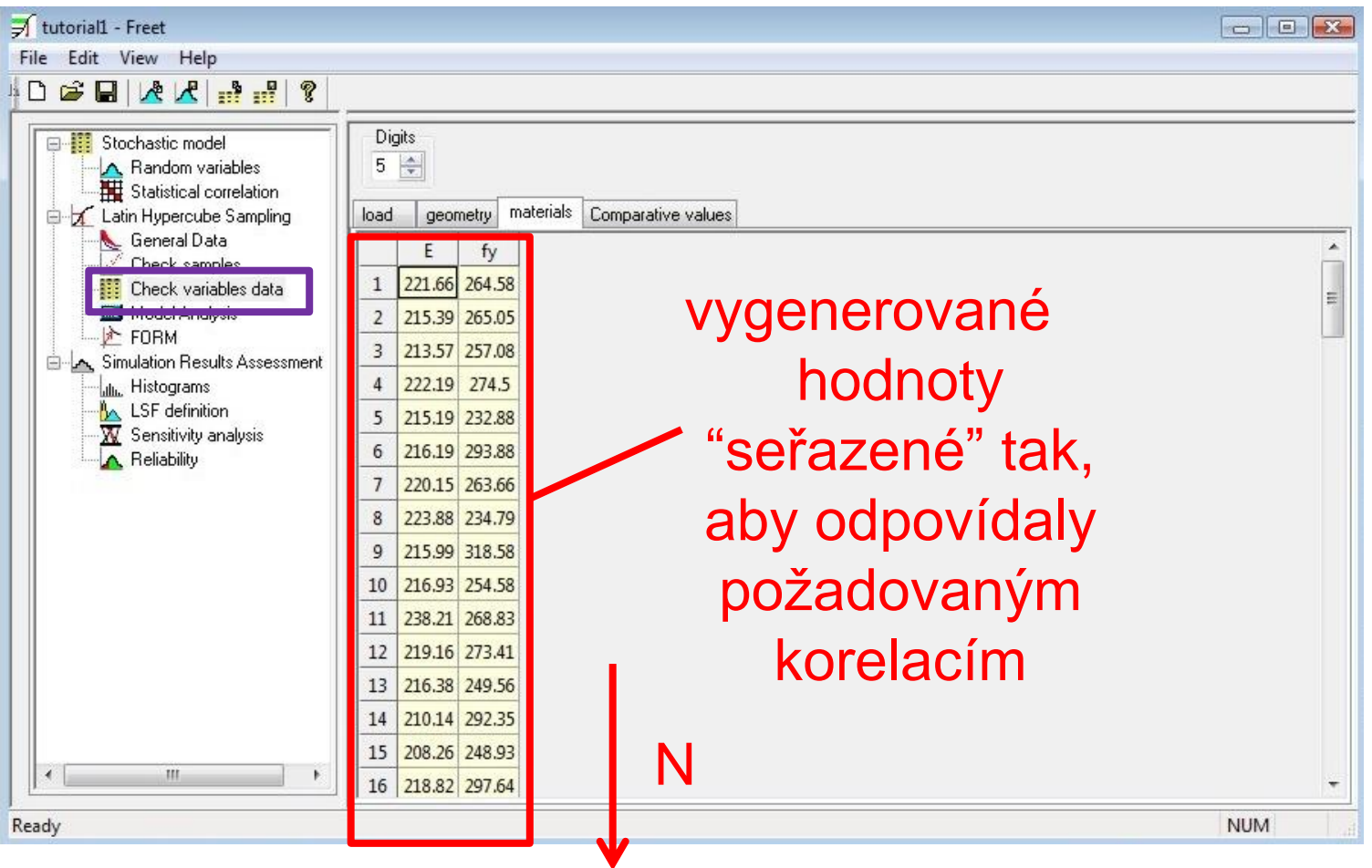

### FReET tutorial – funkce modelu

transformace vstupních veličin na funkce modelu

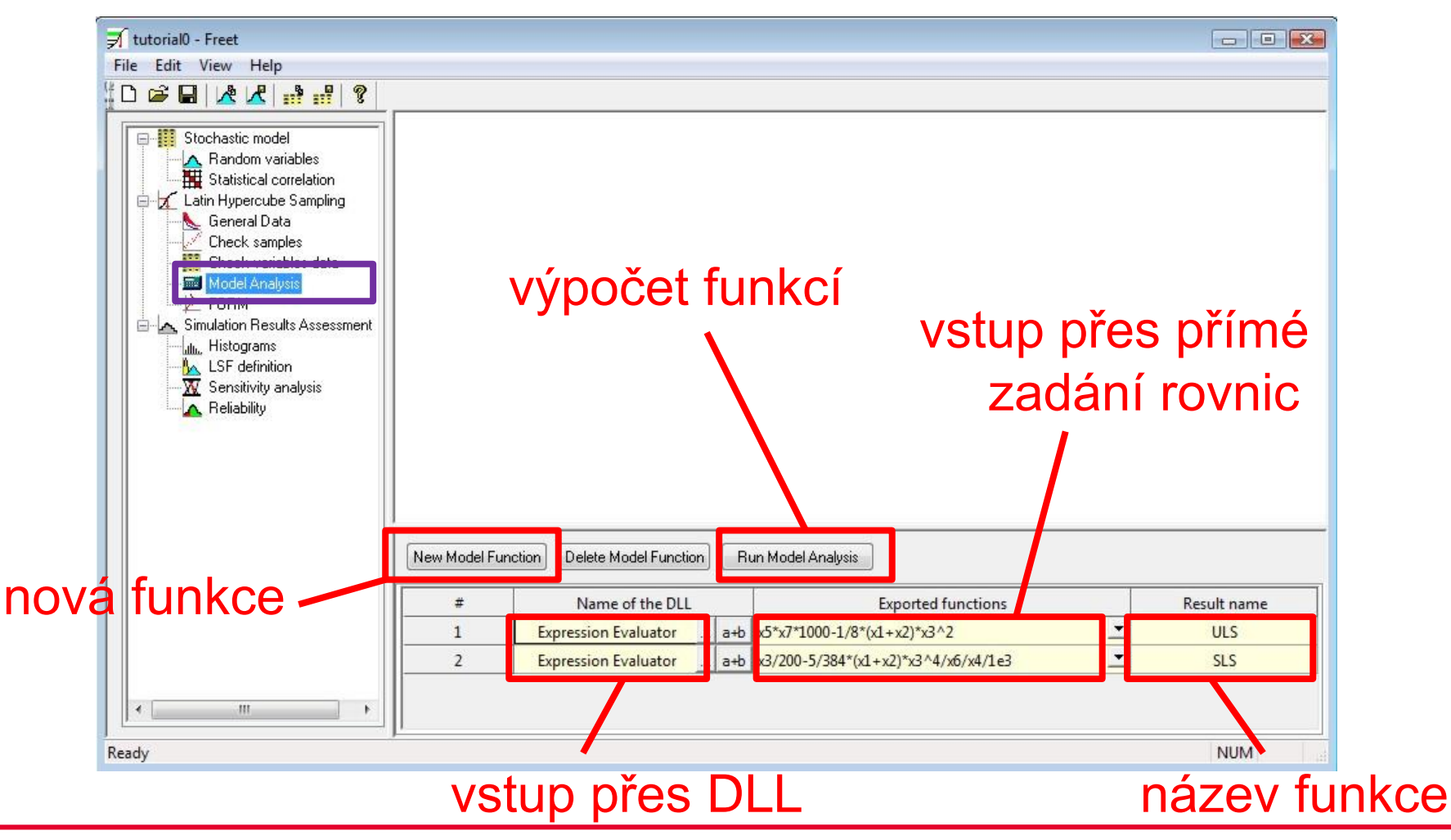

#### FReET tutorial – zadání rovnic

jednoduchý editor explicitních funkcí

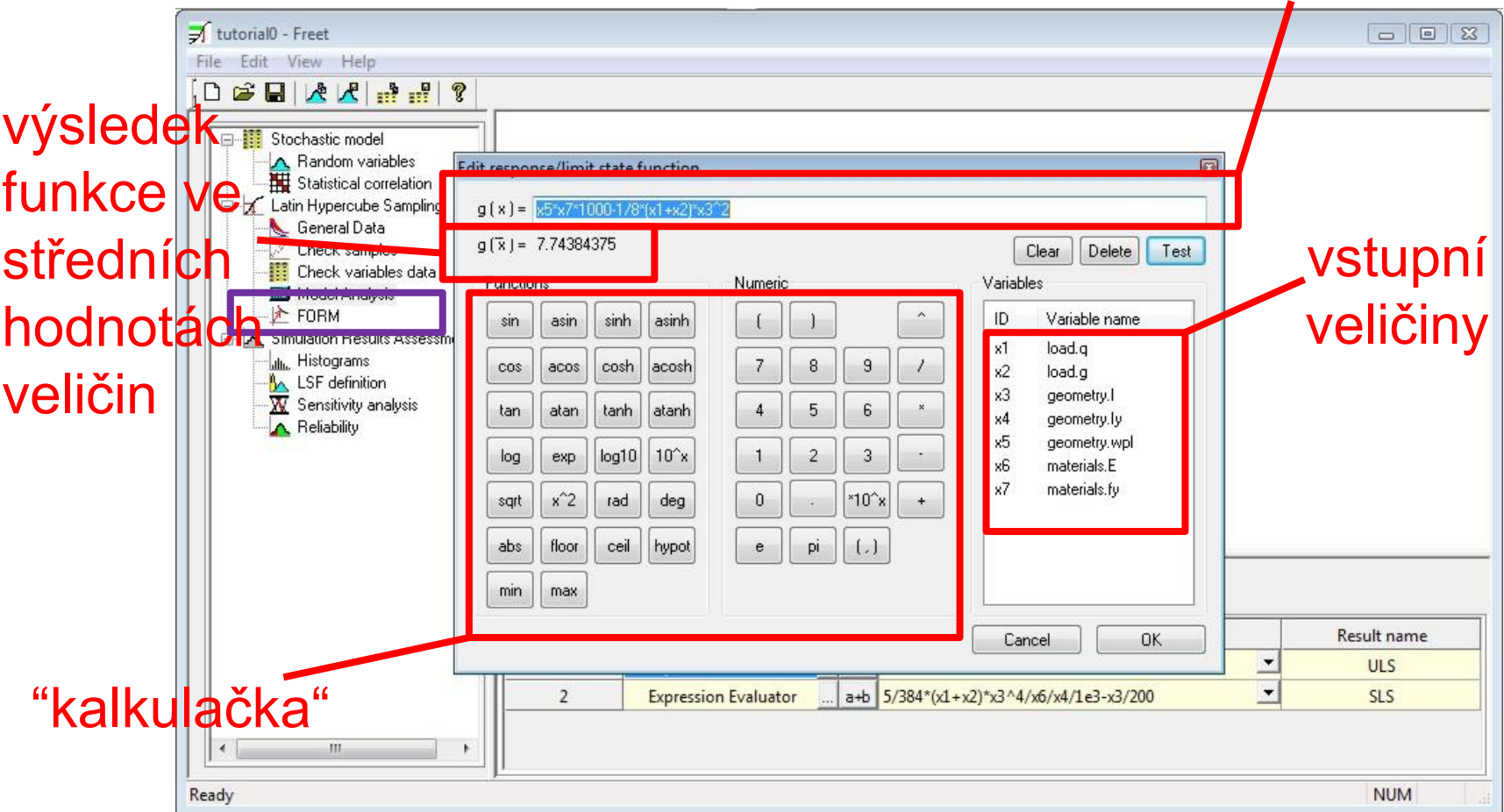

funkce

### FReET tutorial – histogramy funkcí

výpočet charakteristik funkcí modelu + zobrazení histogramů

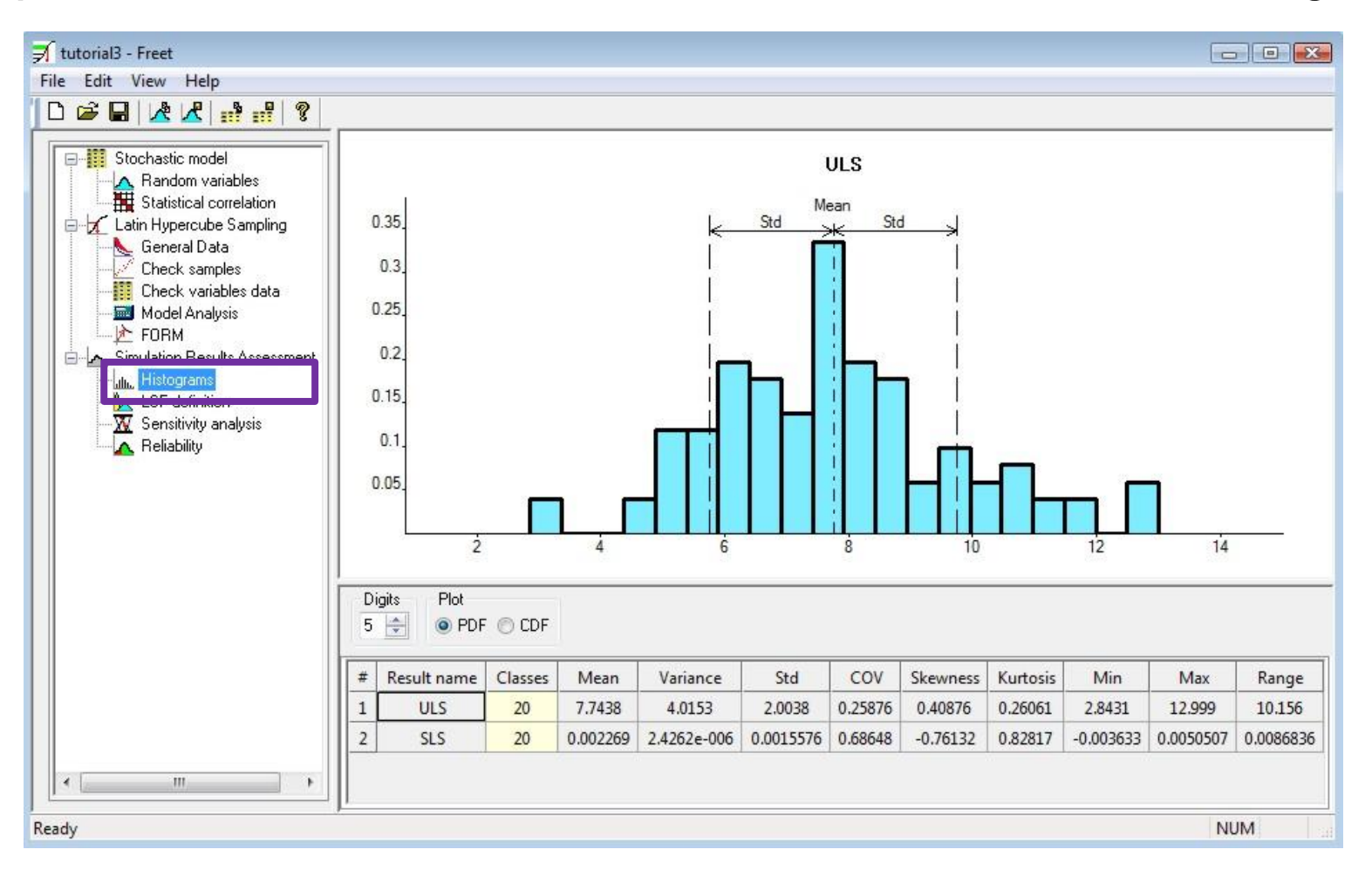

### FReET tutorial – citlivostní analýza

vizualizace v paralelních & kartézských souřadnicích, seřazení

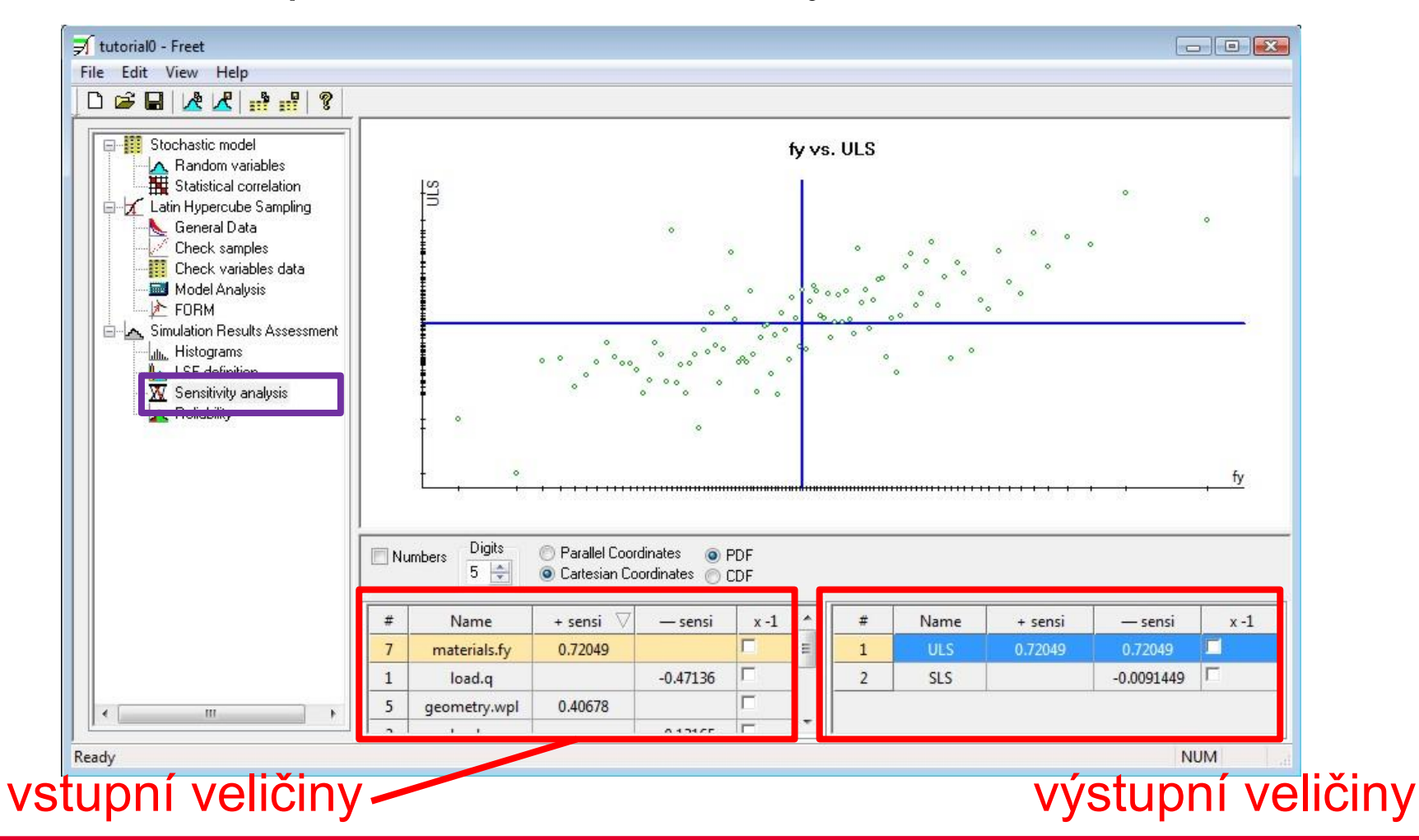

### FReET tutorial – spolehlivost

3 druhy odhadu spolehlivost (pravděpodobnosti poruchy)

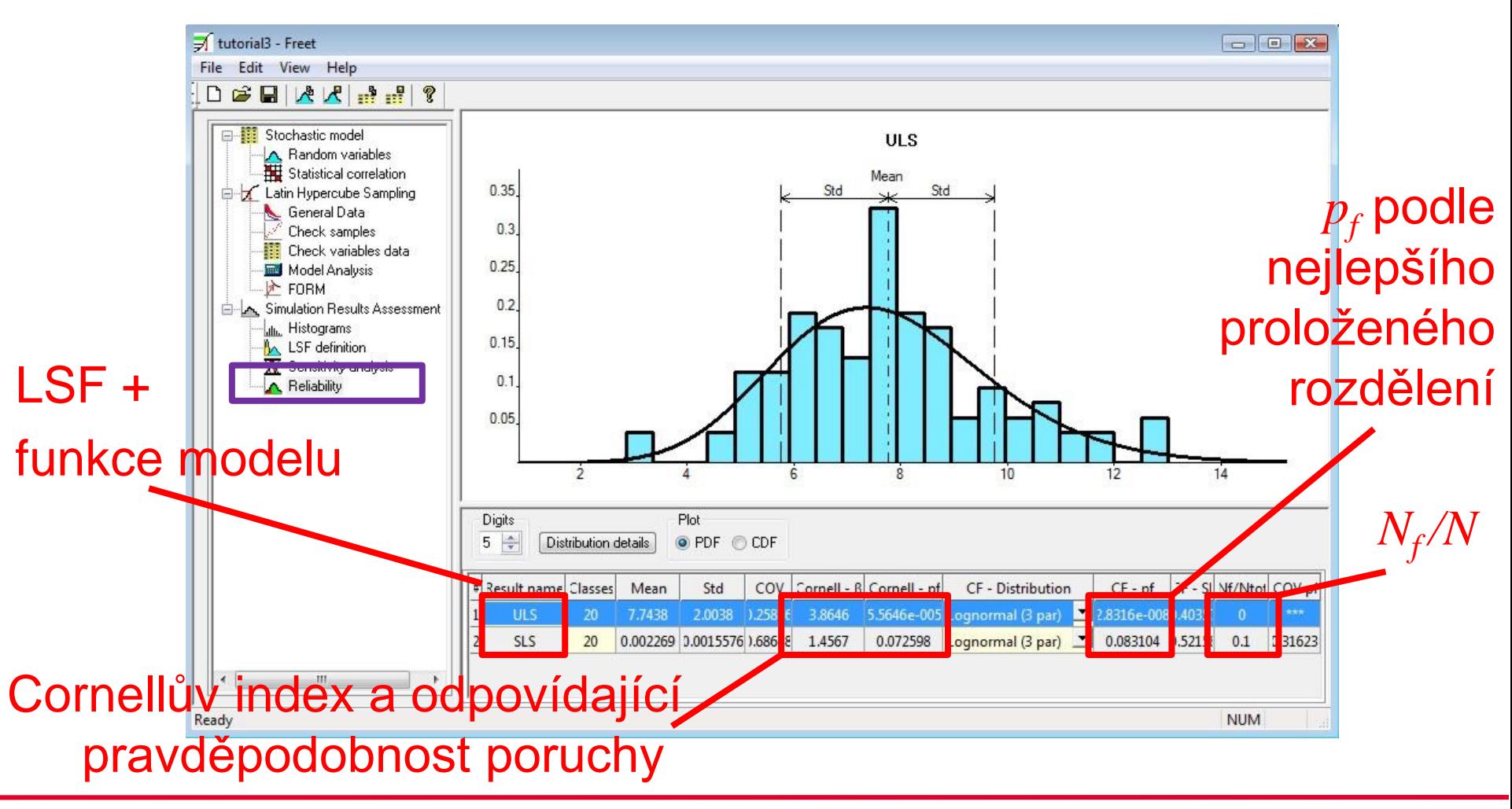

### FReET tutorial – FORM

#### First Order Reliability Method

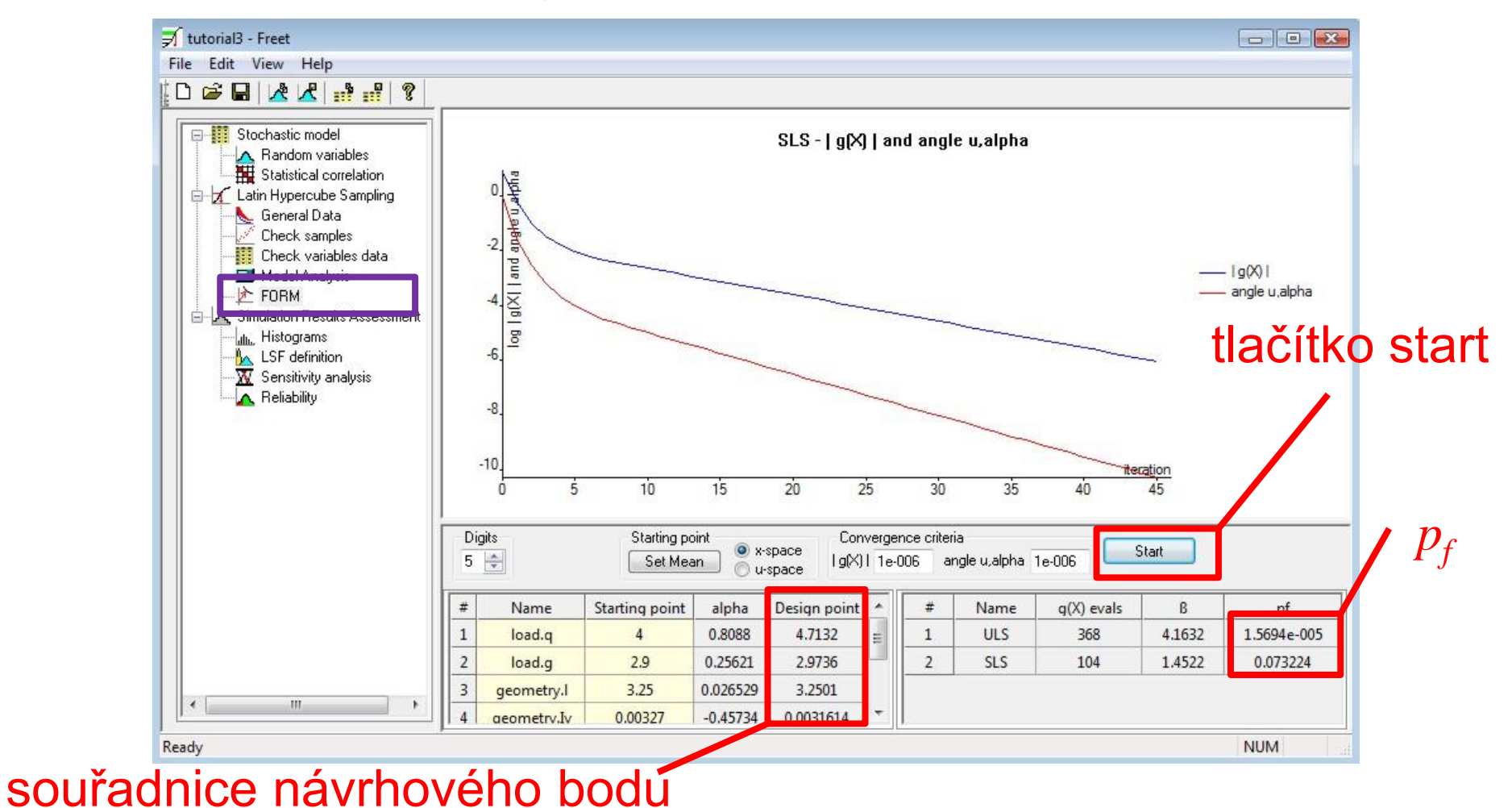

### FReET tutorial – Výsledky

#### Tabulka 1. ULS pravděpodobnost poruchy

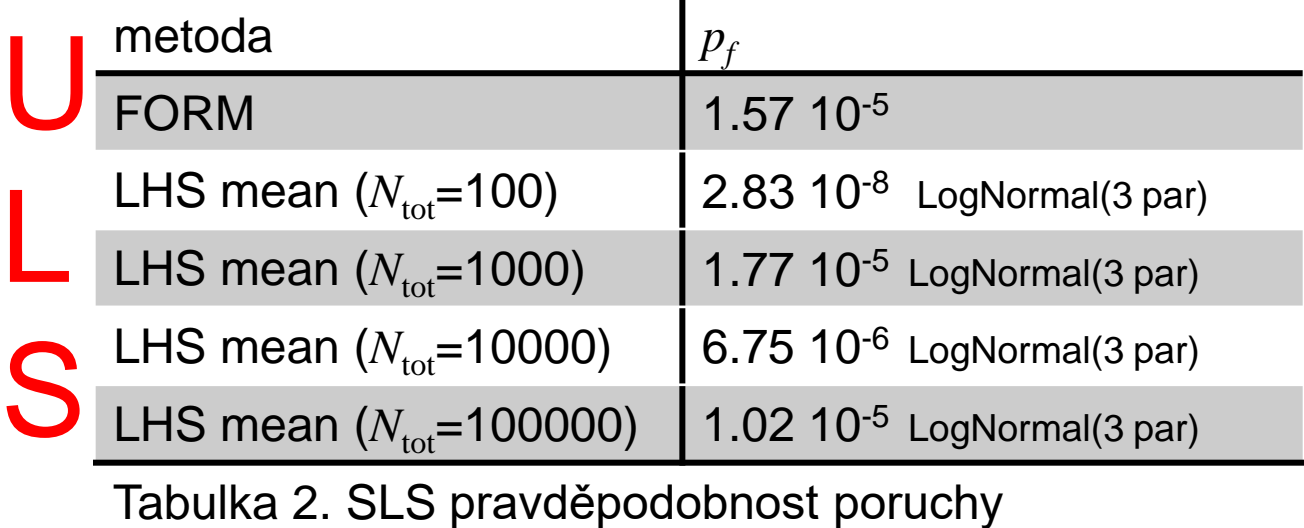

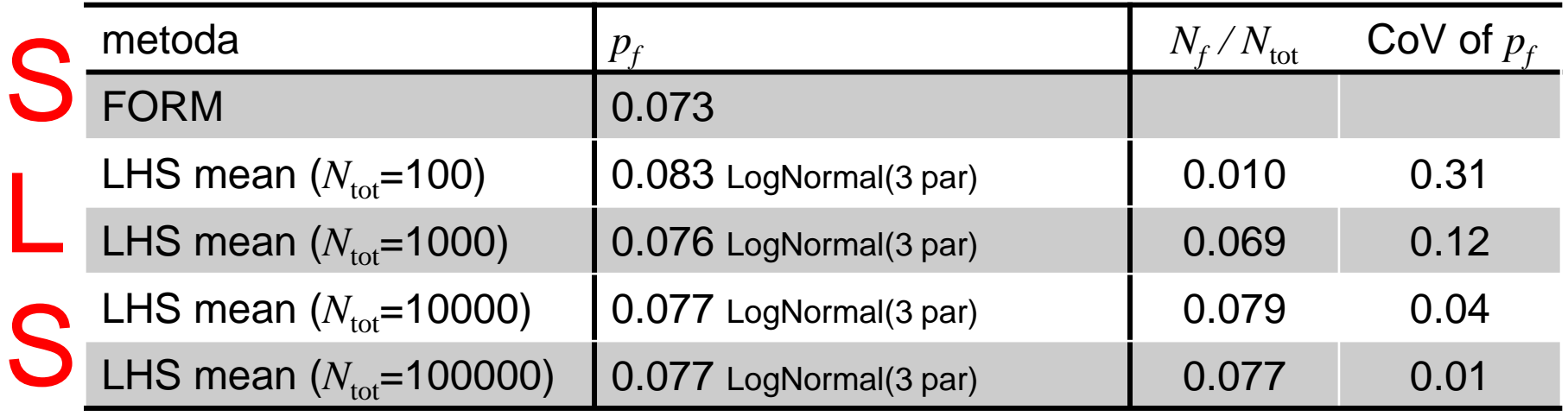

#### FReET tutorial – rezerva spolehlivosti

– nejprve definujeme složky rezervy spolehlivosti(LSF)

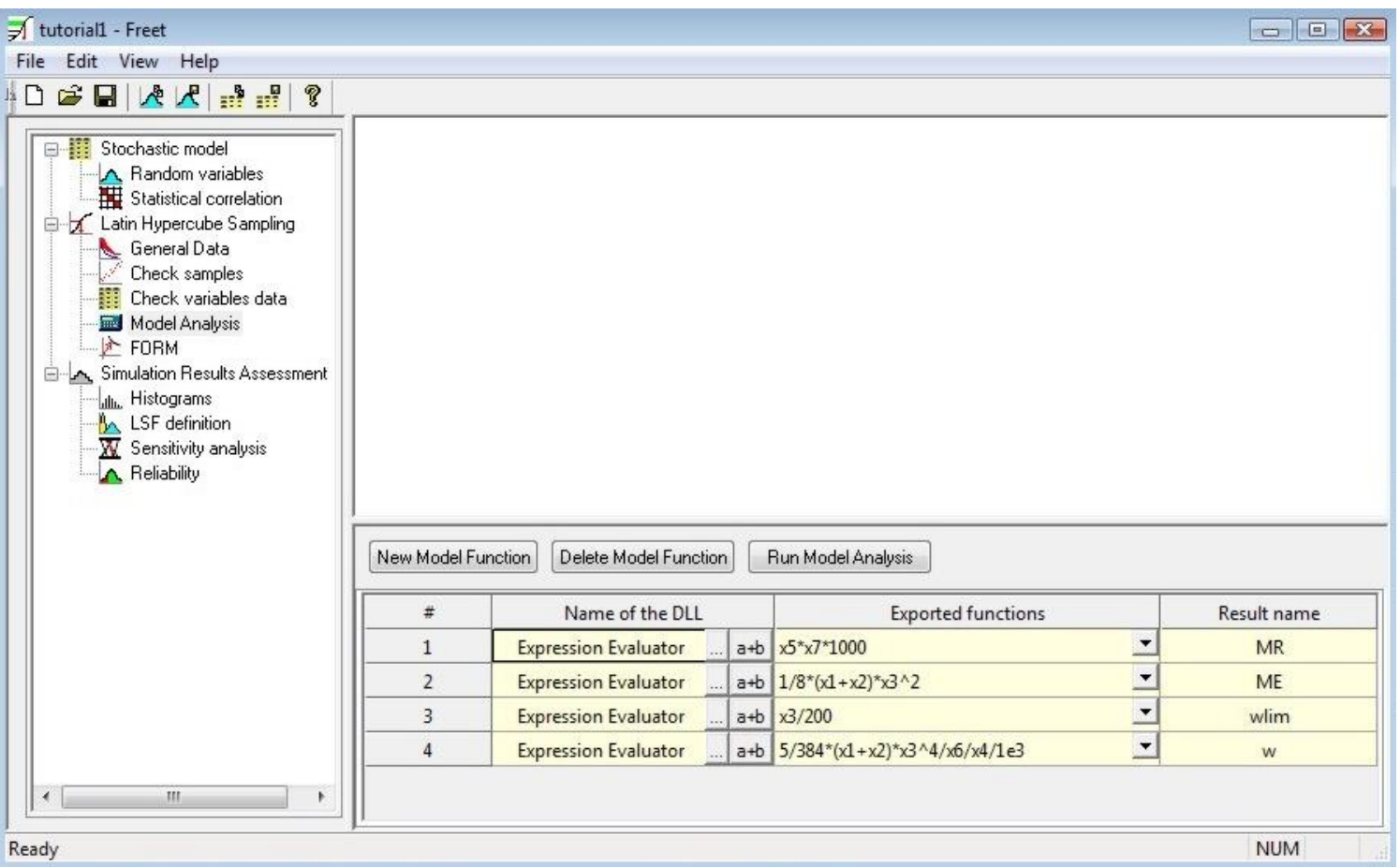

#### FReET tutorial – rezerva spolehlivosti

poté je složíme do výsledné funkce (LSF)

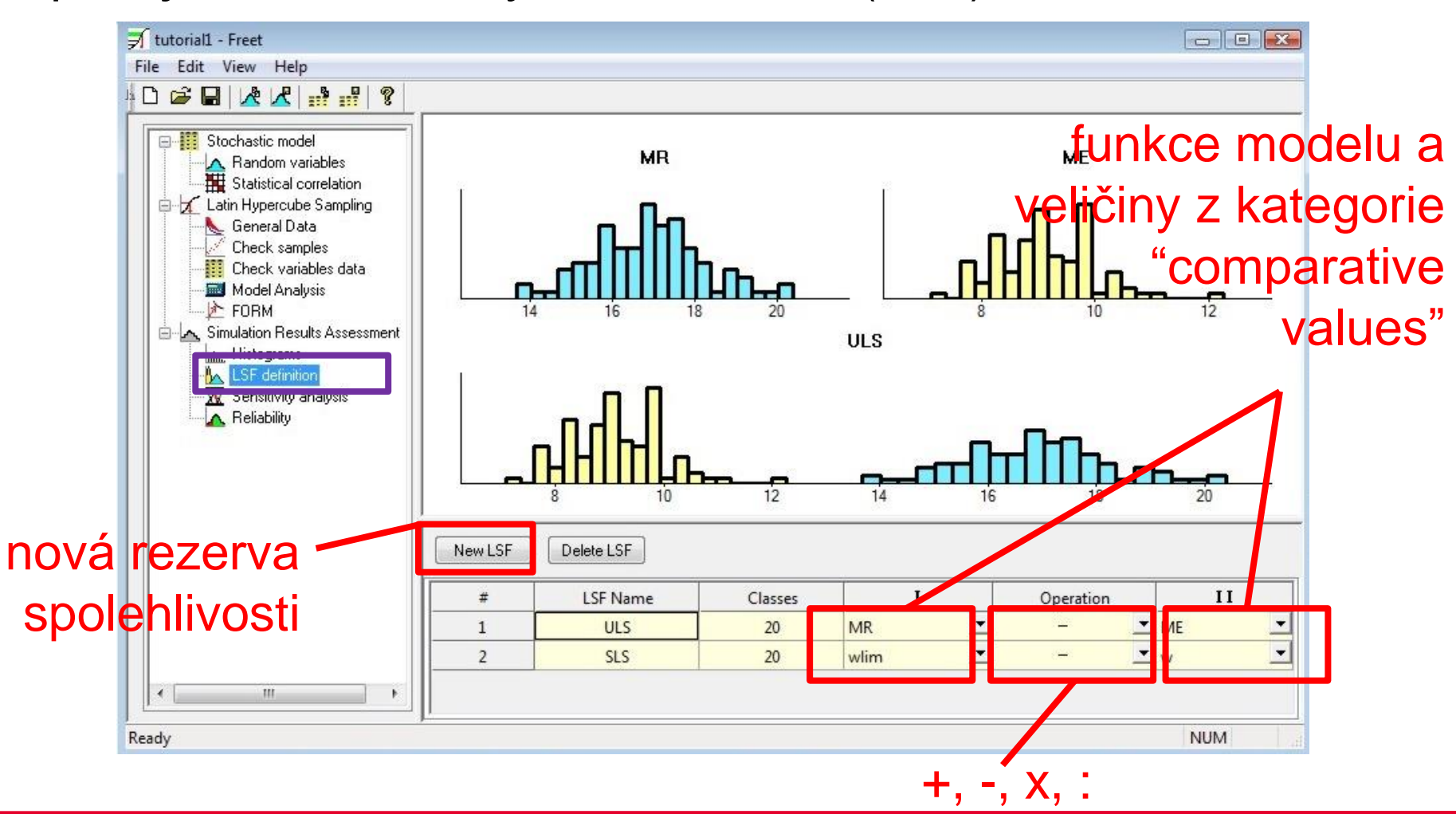

### FReET tutorial – korelace

uvažujme nenulovou korelaci mezi některými veličinami

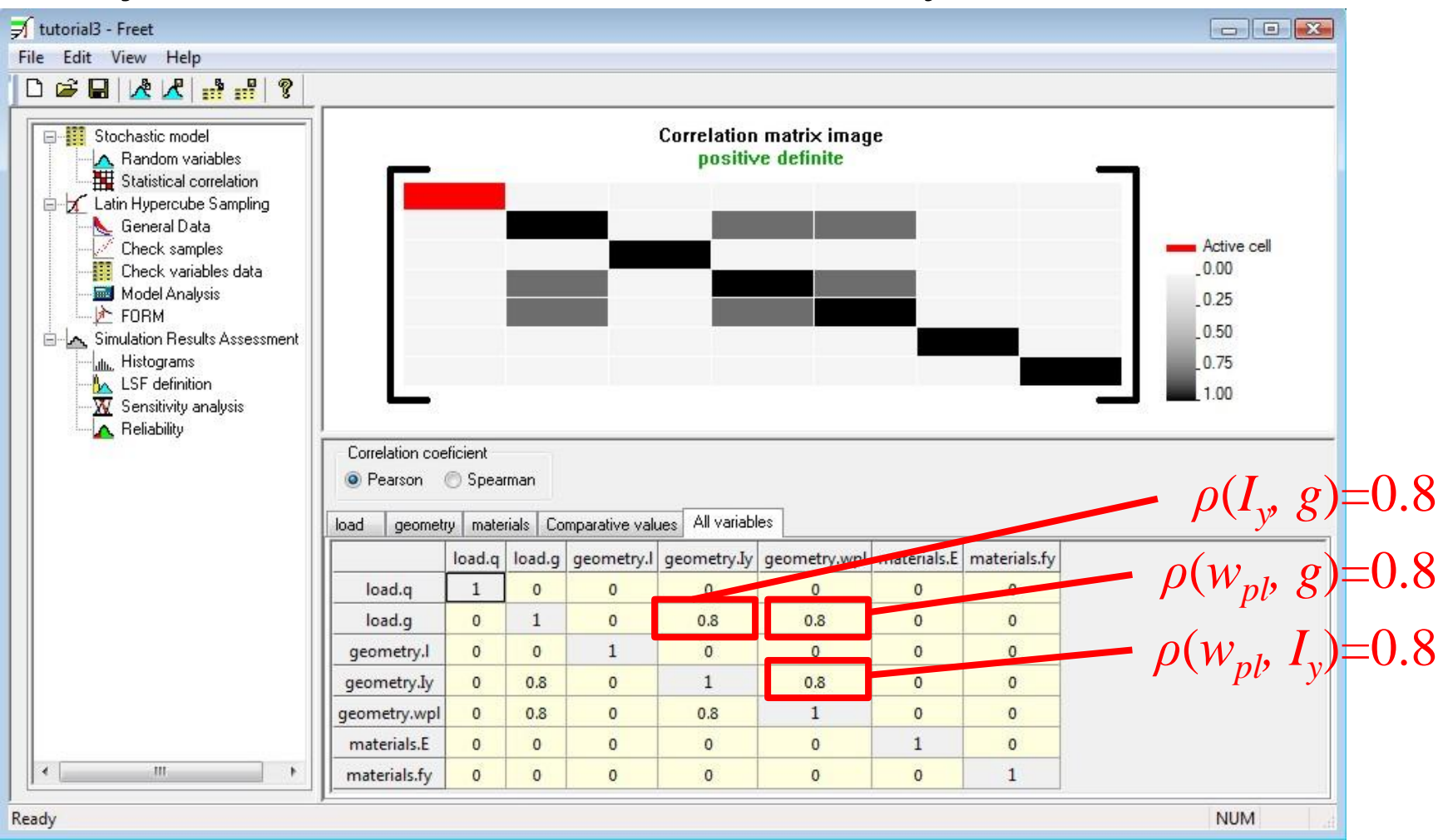

#### FReET tutorial – korelace

- efekt korelace na spolehlivost nosníku

Tabulka 3. Pravděpodobnost poruchy s korelací a bez korelace vstupních veličin

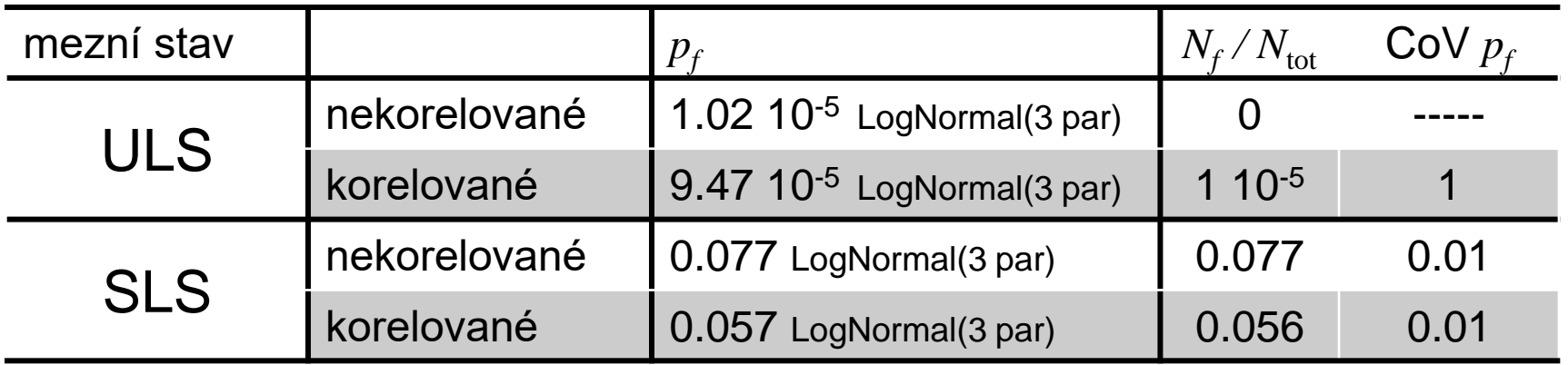

#### Aplikace s využitím JCSS

- Joint Committee on Structural Safety poskytuje statistické modely pro vstupní veličiny a jejich případnou závislost
- příklad a obrázky převzaty ze skript: Sadílek, V., Doležel, J. a Vořechovský, M. Řešené úlohy z oblasti spolehlivosti stavebních konstrukcí, Brno, 2010
- ověření únosnosti ŽB průvlaku T-průřezu, který je součástí skeletového systému výrobní haly

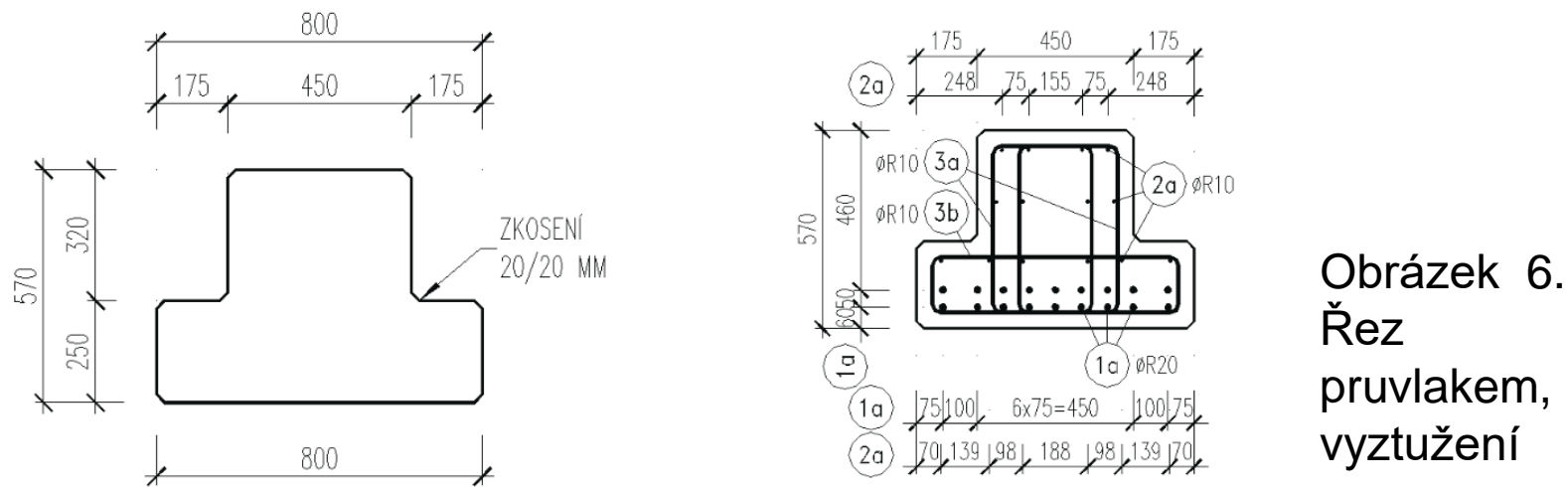

#### Aplikace s využitím JCSS

- působí jako prostý nosník, efektivní délka 7.75 m, vzdálenost mezi průvlaky je 7 m, celková plocha 350 m<sup>2</sup>
- JCSS geometrie betonových dílců: CoV=0.006
- → JCSS vlastní tíha betonu: μ=24 kN/m<sup>3</sup>, CoV=0.04
- JCSS užitné zatížení: *µ*=*m<sup>q</sup> σ* <sup>2</sup>= *σ <sup>v</sup>* <sup>2</sup>+ *σ <sup>u</sup>* <sup>2</sup>*A*<sup>0</sup> *κ*/*A* lehký průmysl: *m<sub>q</sub>* = 1 kN/m<sup>2</sup>, σ <sub>ν</sub>=1 kN/m<sup>2</sup>, σ <sub>υ</sub>=2.8 kN/m<sup>2</sup>, *A*<sub>0</sub>=100 m<sup>2</sup>, *κ* približně 1
- JCSS poloha výztuže: min 5 cm, max 10 cm
- JCSS plocha výztuže: CoV = 0.02
- JCSS tahová pevnost: s=40 MPa
- JCSS tlaková pevnost: CoV = 0.06

### Aplikace s využitím JCSS

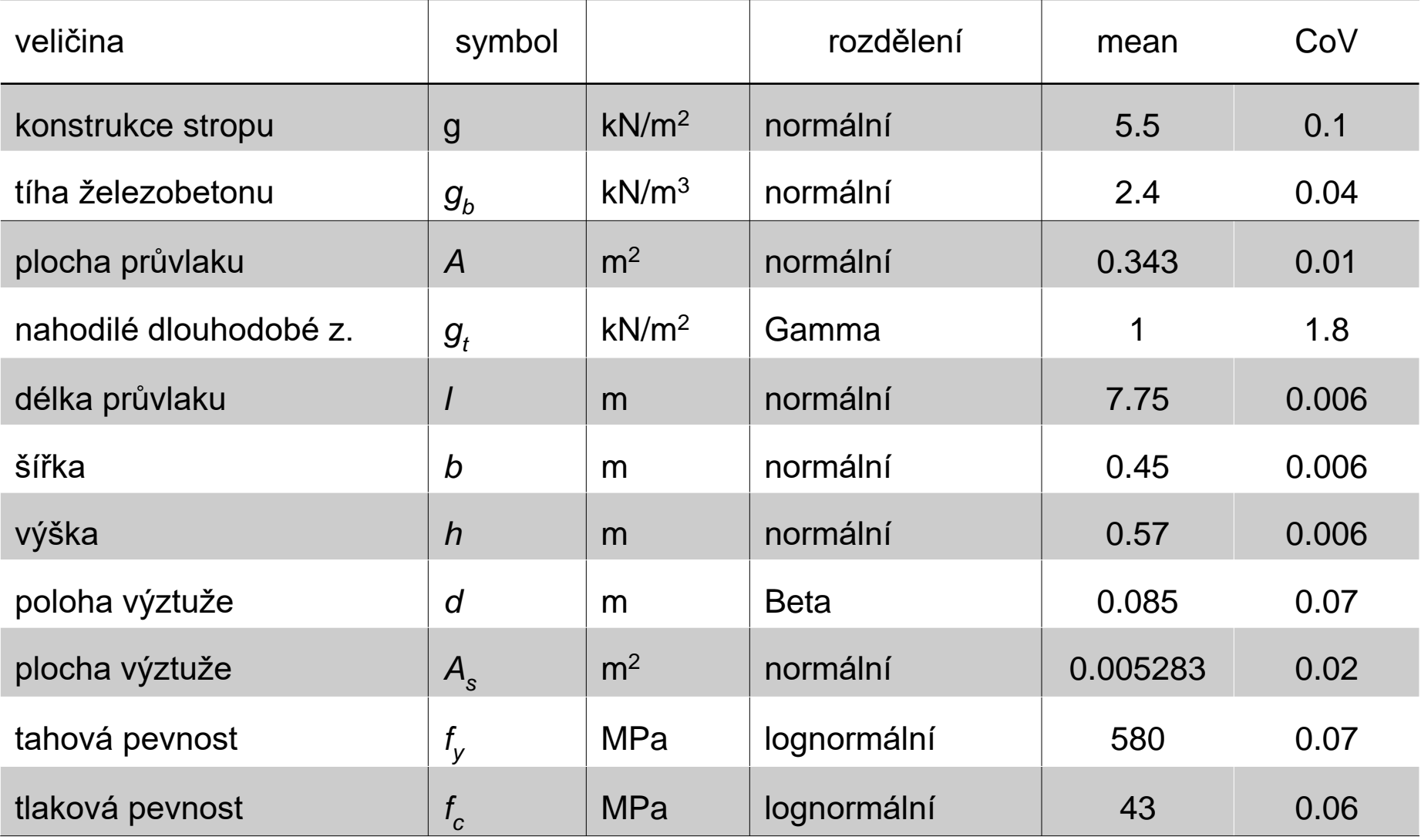

moment od zatížení

$$
M_e = \frac{1}{8}l^2(7.5g + Ag_b + 7.5g_l)
$$

únosnost

$$
M_r = A_s f_y \left( h - d - \frac{A_s f_y}{b f_c} \right)
$$

- rezerva spolehlivosti  $g = M_r M_e$
- pravděpodobnost poruchy: 0.000716

#### Aplikace: tunel metra

- betonový tunel metra pod řekou Vltavou v Praze (2002)
- cíl: určit potřebnou hmotnost barelů s vodou k minimalizaci nebezpečí nadnášení tunelu při jeho výstavbě

![](_page_34_Figure_3.jpeg)

![](_page_34_Picture_4.jpeg)

#### Obrázek 7. Tunel metra

#### Aplikace: tunel metra

- 211 náhodných veličin
- imperfekce v geometrii, 14 segmentů
- výpočet vztlakové síly pomocí metody Monte Carlo ve FReETu
- stanovení 5% a 95% kvantilů
- potvrzeno měřením na skutečné konstrukci

![](_page_35_Figure_6.jpeg)

#### Aplikace: tunel metra

#### Obrázek 9. Poloha barelů s vodou

![](_page_36_Figure_2.jpeg)

![](_page_36_Figure_3.jpeg)

#### Aplikace : tunel metra

#### Obrázek 10. Hmotnost barelů s vodou

![](_page_37_Figure_2.jpeg)

*Absolute Frequency Histogram - [metro]*